**1. Attach AC adapter** 

# **2. Install 9 volt backup battery**

### **3. Set the Clock**

- a. Press and release the DISPLAY MODE button until "TIME" displays in upper left corner of display.
- b. Press the SET button
- c. Press HOUR button to increment hours
- d. Press MIN button to increment minutes
- e. Press the SET button to SAVE the changes

#### **4. Set the Date**

- a. Press and release DISPLAY MODE button until "DATE" displays in upper left corner of display.
- b. Press the SET button
- c. Press the YEAR button to increment years
- d. Press the MONTH button to increment months
- e. Press the DATE button to increment the date
- f. Press the SET button to save the chances
- **5. Set the proper frequency**. **Newberry transmitter is #3. Chippewa transmitter is #7.** 
	- a. Press and release DISPLAY MODE button until "WEATHER ALERT shows on the display.
	- b. Open the programming access door.
	- c. Press the PROGRAM button
	- d. **Press #3 for Newberry** or **#7 for Chippewa** then YES

### **6. Adjust the ALERT pattern**

*Note: VOICE has alarm sound for 8 seconds then the voice will announce for about 5 minutes. ALARM will sound the alarm for the duration of the event.* 

- a. Press and release DISPLAY MODE button until "WEATHER ALERT shows on the display
- b. Open the programming access door.
- c. Press the PROGRAM button 2 times then YES
- d. When VOICE is displayed, answer YES to activate that feature. If not, press NO. ALERT displays. Press YES to activate that feature. If not, press NO. After you have the proper feature displayed, press YES again. Press and release PROGRAM button to return to alert mode.

### **7. Program the FIPS Code (S.A.M.E. technology)**

After the Voice/Alert is programmed, you should see a display of 999999. This will be where we program the FIPS code (S.A.M.E. technology).

- a. In the programming keypad area, press and release YES. Display is "
- b. Press and release the numbers for the correct FIPS code.

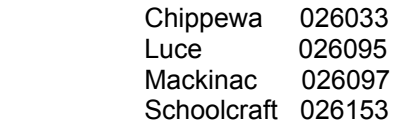

- c. Press Yes. Display is "000000"
- d. Press YES to set another county FIPS code **or** press PROGRAM to store the settings that have been entered.

# **8. To Review the Programmed Frequencies**

- a. Press the DISPLAY button until the weather alert is on the display.
- b. Press the PROGRAM button 1 time. On the display should appear the transmitter setting that the radio is tuned to i.e. **Newberry transmitter #3 or Chippewa transmitter #7 and the frequency.**
- c. Press YES 2 times. The first programmed frequency will appear. To view any others, press NO to scroll through the remaining frequencies.
- d. When 000000 appears on the display, you has reviewed all the programmed frequencies and now you can add another one. To do so, press YES. Then, six blank lines will appear \_\_\_\_\_\_. Enter the new frequency number using the programming keyboard and press PROGRAM to store.